## **Barcodefont installeren**

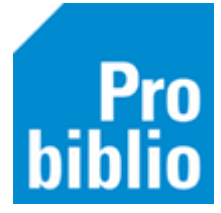

Barcodefonts worden gebruikt om barcodes te kunnen printen op scanlijsten en exemplaaretiketten.

Het barcodefont moet daarom – eenmalig – worden geïnstalleerd op iedere pc waar de schoolWiseclient wordt gebruikt.

Mogelijk zijn administratorrechten nodig om deze fonts te kunnen installeren. Neem in dat geval contact op met de systeembeheerder van de pc.

- 1. Start de schoolWise client
- 2. Ga naar 'Vestigingsbeheer' > 'Werkplekbeheer' > 'Configuratie'

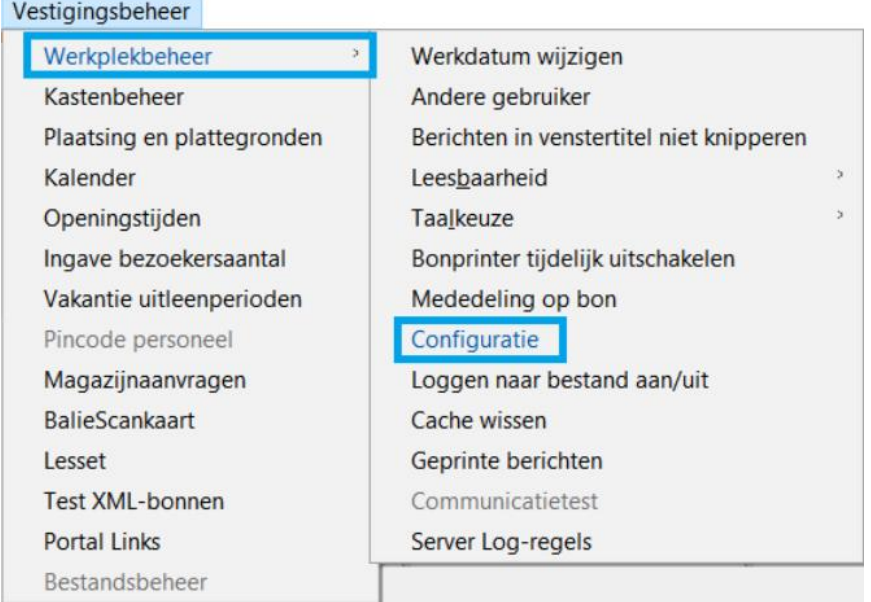

3. Ga naar Tabblad 'Voorkeuren'

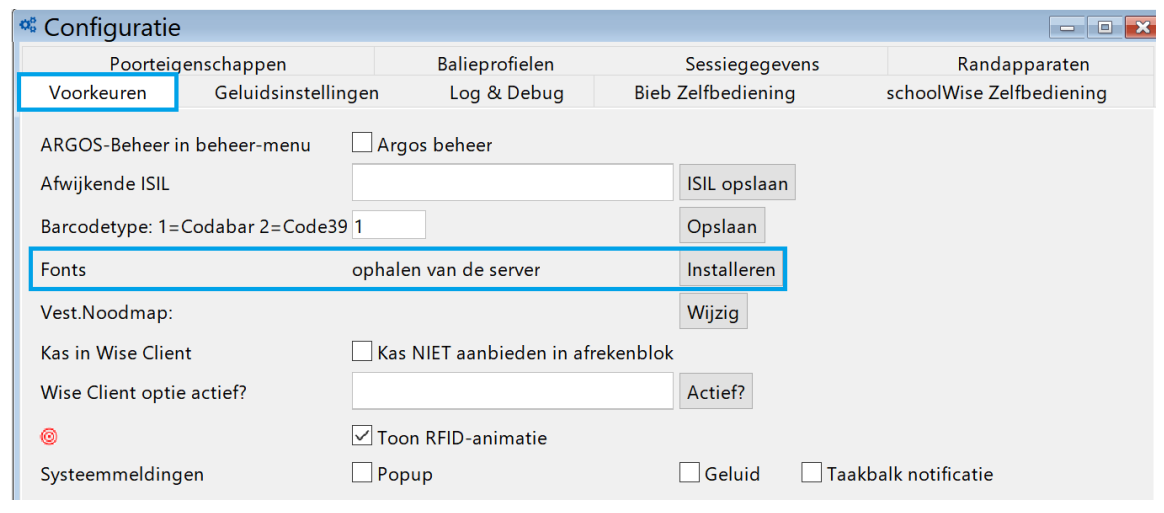

1

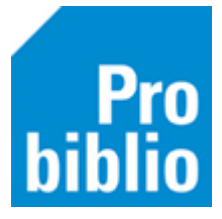

4. Klik op 'Installeren' naast de knop Fonts – ophalen van de server. Deze opmerking verschijnt:

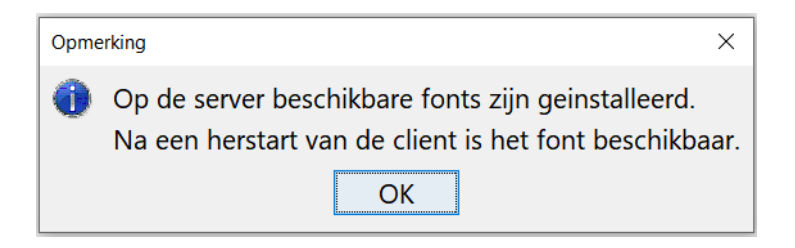

5. De installatie is gelukt, start de client opnieuw op.

Het is mogelijk dat het installeren van de fonts niet direct werkt en de volgende melding verschijnt:

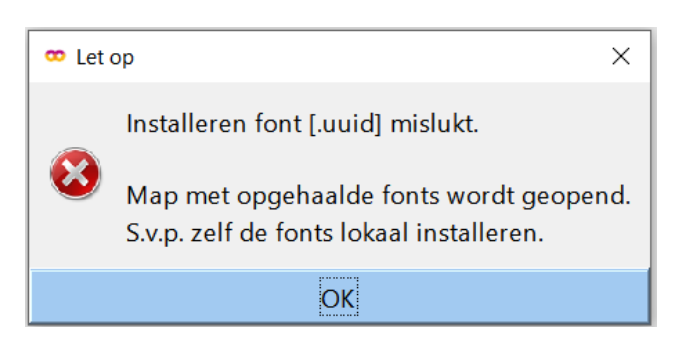

6. Klik op OK – de inhoud van de map FONT komt nu in beeld.

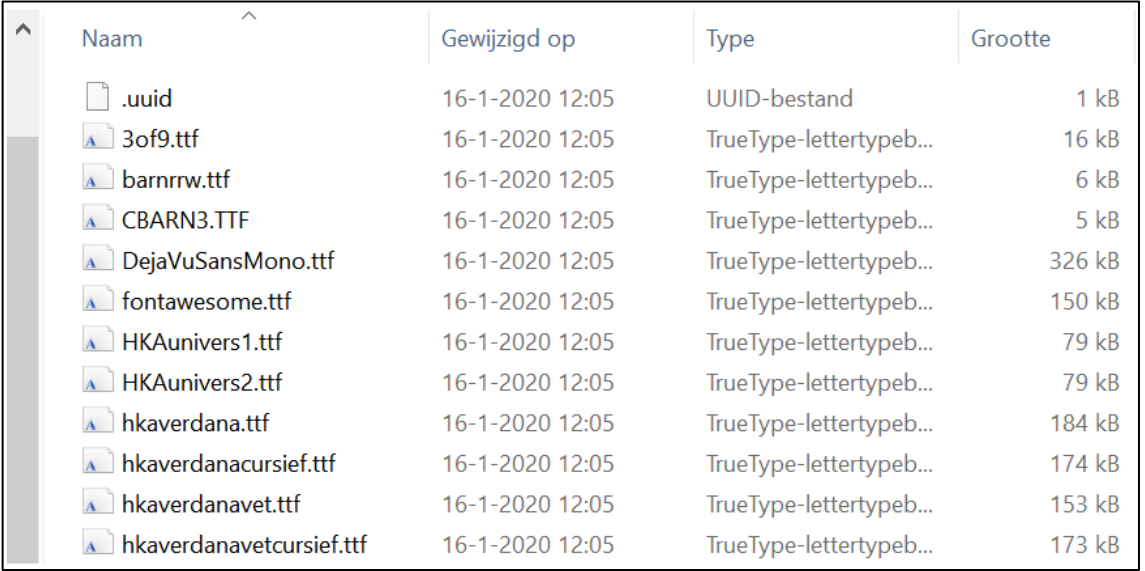

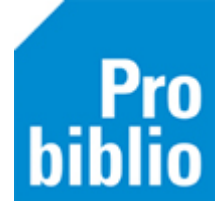

- 7. Selecteer alle fonts (niet .uuid) en klik rechts op de selectie.
- 8. Kies voor **"Installeren voor alle gebruikers"** als deze optie wordt aangeboden.

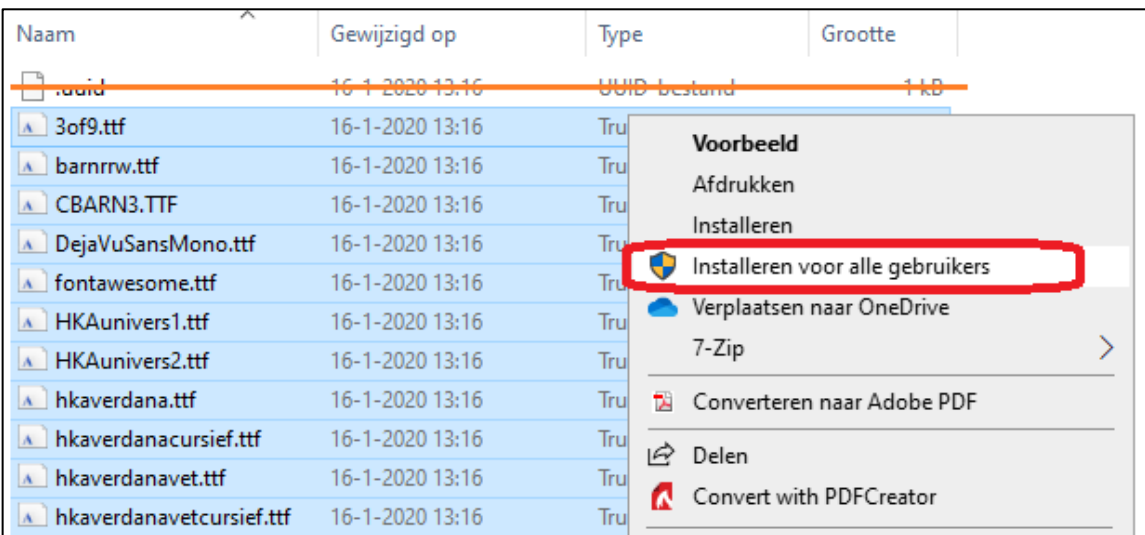

9. Of voor **"Installeren"** als dit de enige optie is.

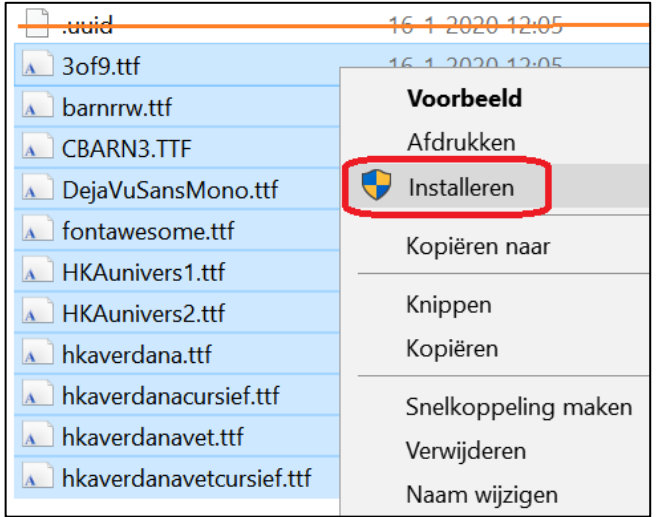

Mogelijk zijn administratorrechten nodig om deze fonts te kunnen installeren. Neem in dat geval contact op met de systeembeheerder van de pc.

Start de client opnieuw op als de installatie voltooid is.